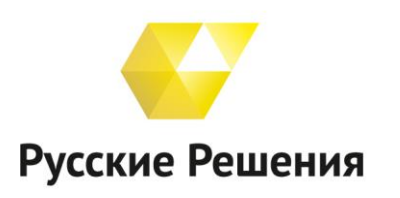

ЦЕНТР КОМПЕТЕНЦИИ ПО ОБРАЗОВАНИЮ Автоматизация образования на базе 1С с 2007 г.

8 800 551 00 24 (бесплатный звонок по России) 1c@ruresh.ru www.ruresh.ru

## **Инструкция по регистрации и участию в вебинаре**

**Для участия в вебинаре Вам необходимо выполнить следующие шаги**:

- 1. Зарегистрироваться на вебинар.
- 2. Подключиться к вебинару.
- 3. Прочитать раздел «Как задать вопрос?»

## **1. Регистрация на вебинар**

Ссылка для регистрации на вебинар высылается в приглашении ЦКО «Русские Решения». Если ссылка для регистрации на вебинар Вам не пришла, напишите [welcome@ruresh.ru](mailto:welcome@ruresh.ru)

По ссылке Вы перейдете к форме регистрации.

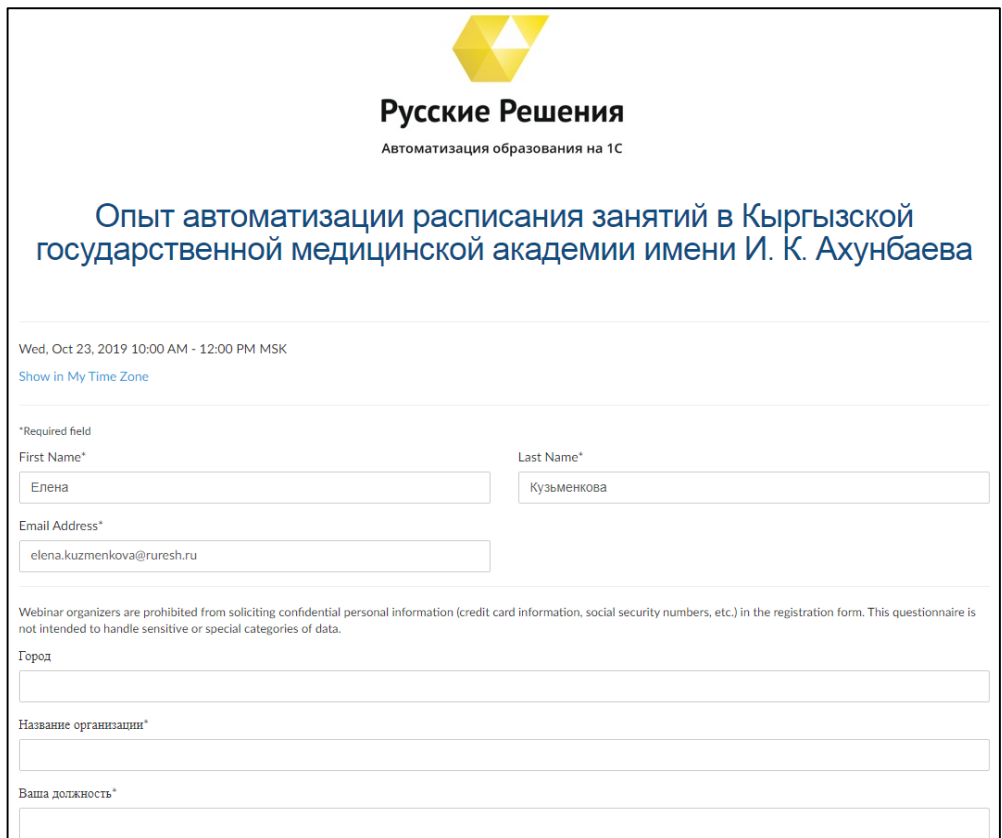

Рис. 1. Пример формы регистрации

В форме регистрации заполните поля:

- $\bullet$  First Name имя.
- $\bullet$  Last Name фамилия.
- Email Address почтовый адрес, на который придет письмоподтверждение об успешной регистрации с помощью которого Вы сможете присоединиться к вебинару.

Обязательны к заполнению:

- Название организации.
- Ваша должность.
- Контактный телефон.

Если у Вас есть вопрос по тематике вебинара напишите его в поле **Ваш вопрос по тематике вебинара.**

После заполнения всех полей на форме регистрации нажмите кнопку **Register.** После чего Вам на почтовый адрес придет письмо-подтверждение.

Пример письма:

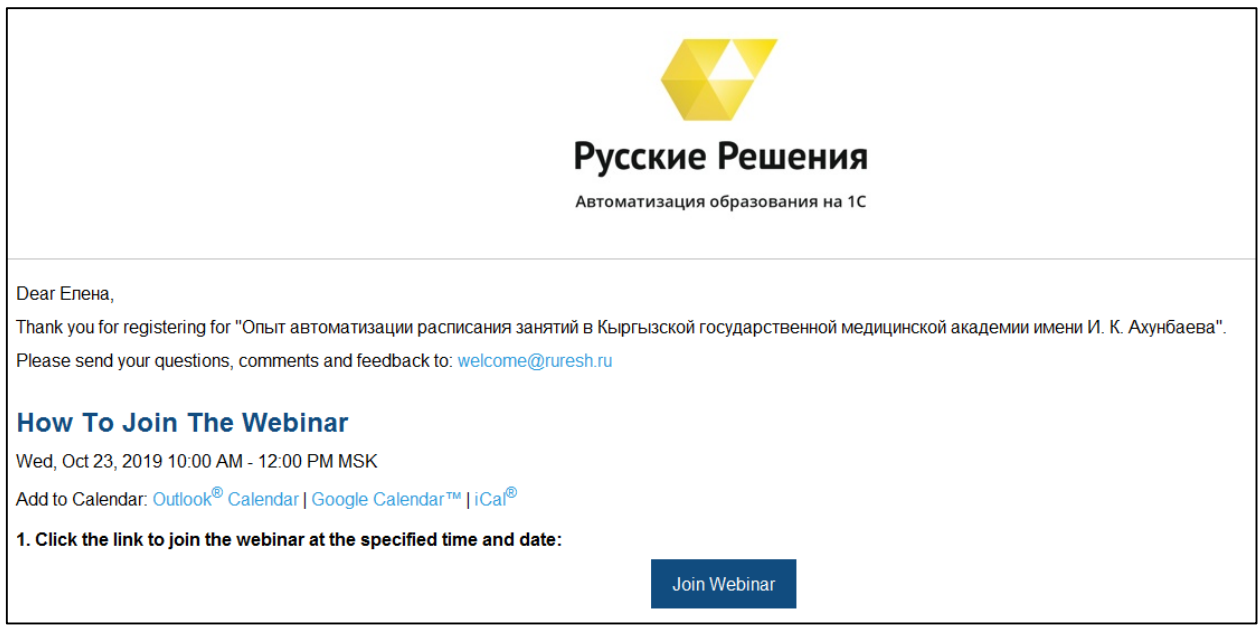

Рис. 2. Письмо-подтверждение успешной регистрации на вебинар

## **2. Подключение к вебинару**

2.1 В письме-приглашении нажмите кнопку **Join Webinar**.

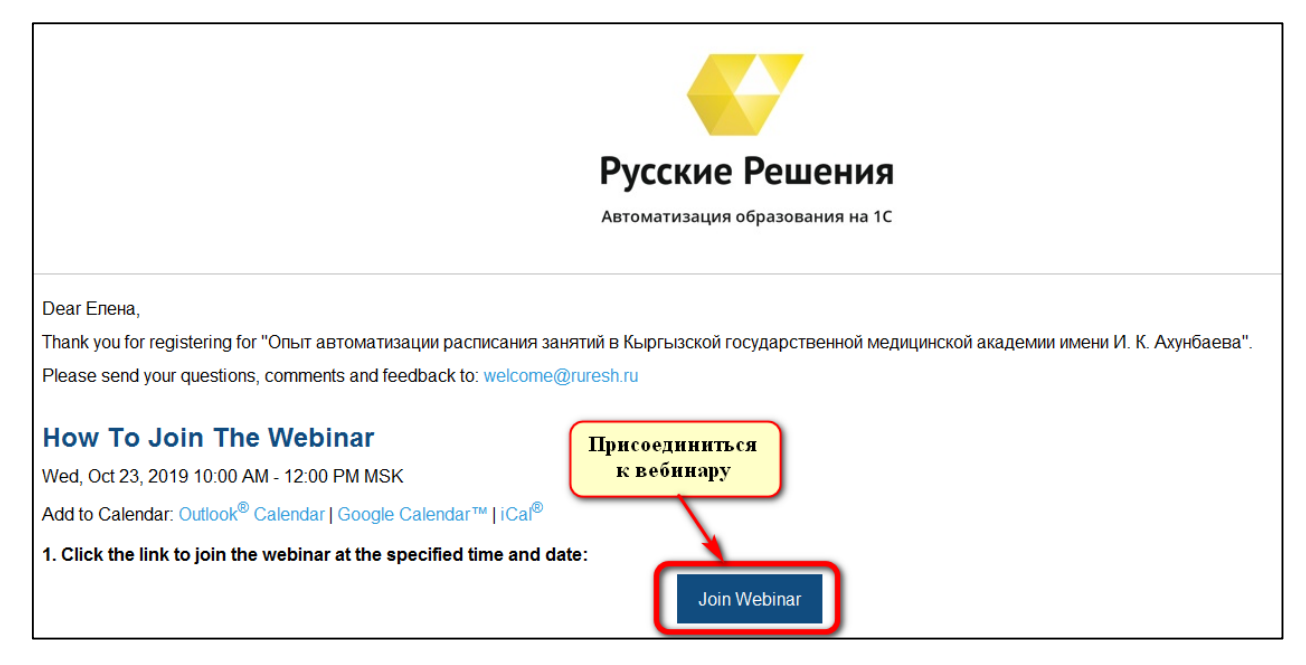

Рис. 3. Присоединиться к вебинару

2.2 После нажатия на кнопку **Join Webinar** откроется окно браузера. Если вебинар еще не начат, то будет сообщение через сколько начнется вебинар. Пример:

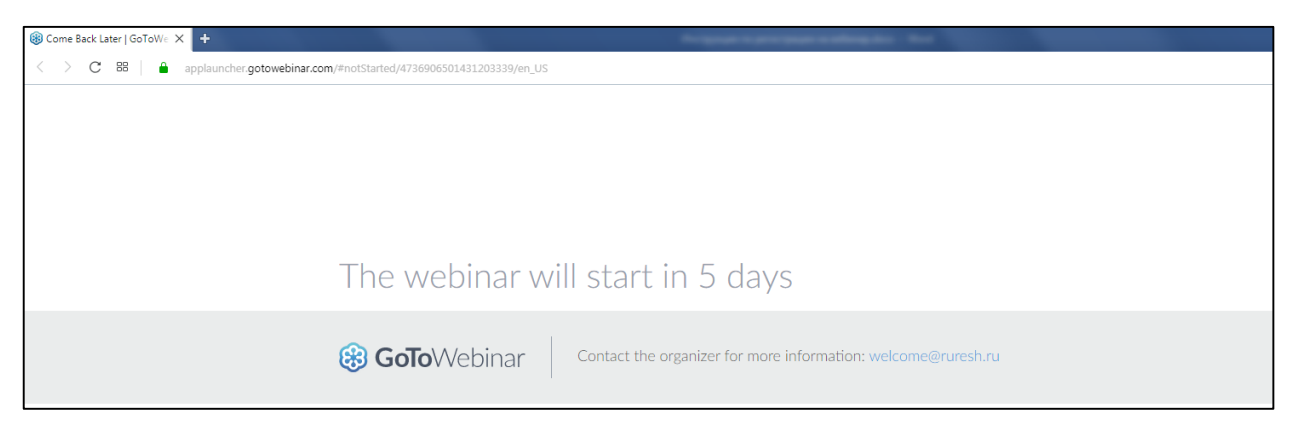

Рис. 4. Окно ожидания вебинара

Если вебинар начат, откроется окно с запуском вебинара. Нажмите кнопку **Разрешить**.

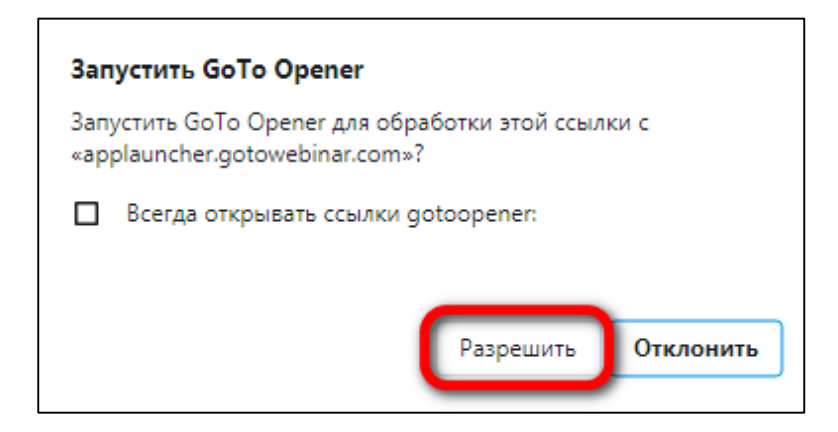

Рис. 5. Запуск сервиса вебинара

После чего откроется окно вебинара.

## **3. Как задавать вопросы?**

3.1 В верхнем правом углу экрана Вашего рабочего стола нажать на стрелку , после чего в поле **Questions** написать свой вопрос и нажать

**Send** (Отправить).

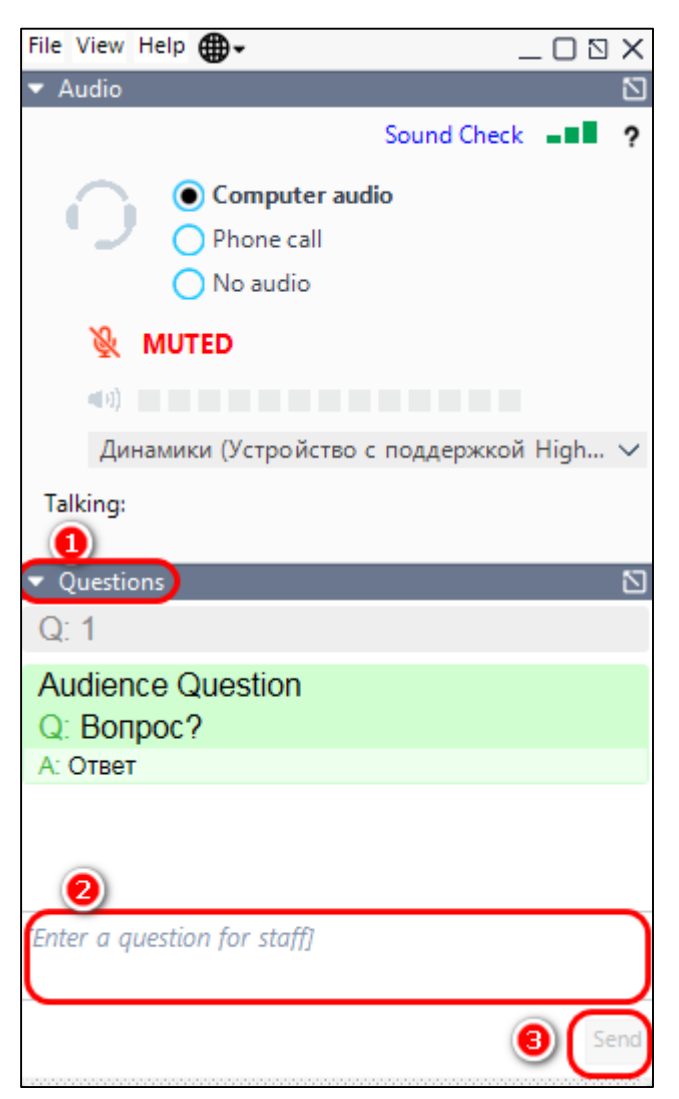

Рис. 6. Как задать вопрос